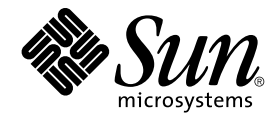

# 用于 NetBackup 的 Sun Cluster 数 据服务指南(适用于 Solaris OS)

SPARC 平台版本

Sun Microsystems, Inc. 4150 Network Circle Santa Clara, CA 95054 U.S.A.

文件号码: 819–0203–10<br>2004 年 9 月<sup>,</sup>修订版 A

版权所有 2004 Sun Microsystems, Inc. 4150 Network Circle, Santa Clara, CA 95054 U.S.A. 保留所有权利。

本产品或文档受版权保护,其使用、复制、发行和反汇编均受许可证限制。未经 Sun 及其许可方(如果有)的事先书面许可,不得以任何形式、任何手<br>段复制本产品或文档的任何部分。第三方软件,包括字体技术,均已从 Sun 供应商处获得版权和使用许可。

本产品的某些部分可能是从 Berkeley BSD 系统衍生出来的,并获得了加利福尼亚大学的许可。UNIX 是由 X/Open Company, Ltd. 在美国和其他国 家/地区独家许可的注册商标。

Sun、Sun Microsystems、Sun 徽标、docs.sun.com、AnswerBook、AnswerBook2 和 Solaris 是 Sun Microsystems, Inc. 在美国和其他国家/地区的商<br>标或注册商标。所有 SPARC 商标的使用均已获得许可,它们是 SPARC International, Inc. 在美国和其他国家/地区的商标或注册商标。标有 SPARC 商<br>标的产品均基于由 Sun Micros

OPEN LOOK 和 Sun™ 图形用户界面是 Sun Microsystems, Inc. 为其用户和许可证持有者开发的。Sun 感谢 Xerox 在研究和开发可视或图形用户界面的<br>概念方面为计算机行业所做的开拓性贡献。Sun 已从 Xerox 获得了对 Xerox 图形用户界面的非独占性许可证,该许可证还适用于实现 OPEN LOOK GUI<br>和在其他方面遵守 Sun 书面许可协议的 Sun 许可证持有者。

本文档按"原样"提供,对于所有明示或默示的条件、陈述和担保,包括对适销性、适用性和非侵权性的默示保证,均不承担任何责任,除非此免责声明<br>的适用范围在法律上无效。

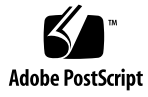

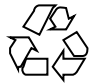

041202@10536

# 目录

### [序](#page-4-0) **5**

安装和配置 **[Sun Cluster HA for NetBackup 9](#page-8-0)** 安装和配置 [Sun Cluster HA for NetBackup 9](#page-8-0) [Sun Cluster HA for NetBackup](#page-9-0) 概述 10 [安装说明](#page-10-0) 11 [支持的配置](#page-10-0) 11 安装 [VERITAS NetBackup 12](#page-11-0) ▼ 如何安装 [VERITAS NetBackup 12](#page-11-0) 使 NetBackup [在群集中运行](#page-13-0) 14 ▼ 如何使 NetBackup [在群集中运行](#page-13-0) 14 检验 NetBackup [的安装和配置](#page-15-0) 16 ▼ 如何检验 NetBackup [的安装和配置](#page-15-0) 16 安装 [Sun Cluster HA for NetBackup](#page-16-0) 软件包 17 ▼ 如何使用 Web Start 程序安装 [Sun Cluster HA for NetBackup](#page-16-0) 软件包 17 ▼ 如何使用 scinstall 实用程序安装 [Sun Cluster HA for NetBackup](#page-17-0) 软件 [包](#page-17-0) 18 注册和配置 [Sun Cluster HA for NetBackup 19](#page-18-0) ▼ 如何注册和配置 [Sun Cluster HA for NetBackup 19](#page-18-0) 配置 [Sun Cluster HA for NetBackup](#page-20-0) 扩展特性 21 对 [Sun Cluster HA for NetBackup](#page-21-0) 进行故障监视 22 (可选)配置群集中的非 [HA VERITAS NetBackup](#page-22-0) 客户机 23

[索引](#page-24-0) **25**

用于 NetBackup 的 Sun Cluster 数据服务指南(适用于 Solaris OS) • 2004 年 9 月,修订版 A

## <span id="page-4-0"></span>序

《用于 *NetBackup* 的 *Sun Cluster* 数据服务指南(适用于 *Solaris OS*)》介绍了如何安装 和配置 Sun™ Cluster HA for NetBackup。

此文档适用于具有丰富的 Sun 软硬件知识的系统管理员。不要将此文档作为规划指南或 售前指南。在阅读此文档之前,您应该已经确定了系统要求并购买了相应的设备和软 件。

此文档中的说明均假定读者具有 Solaris™ 操作系统方面的知识,并熟练掌握了与 Sun Cluster 软件一起使用的卷管理器软件。

# UNIX 命令

此文档包含针对于安装和配置 Sun Cluster 数据服务的特定命令的信息, 但不包含基本 UNIX® 命令和过程(例如关闭系统、引导系统和配置设备)的完整信息。有关基本 UNIX 命令和过程的信息,可从以下来源获得:

- Solaris 操作系统的联机文档
- Solaris 操作系统手册页
- 系统附带的其他软件文档

## 印刷约定

下表描述了本书中使用的印刷约定。

表 **P–1** 印刷约定

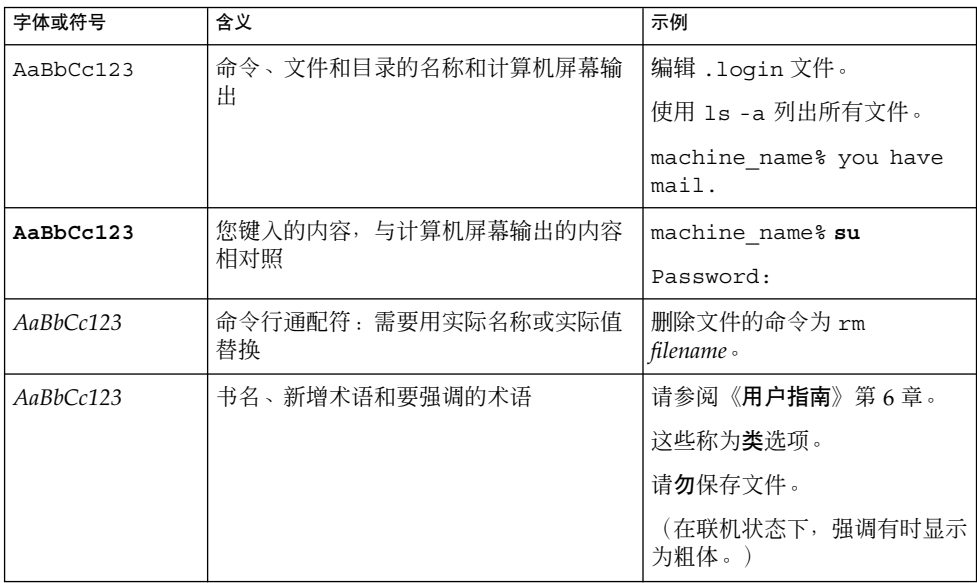

# 命令示例中的 shell 提示符

以下表格显示了 C shell、Bourne shell 和 Korn shell 的缺省系统提示符和超级用户提示 符。

表 **P–2** Shell 提示符

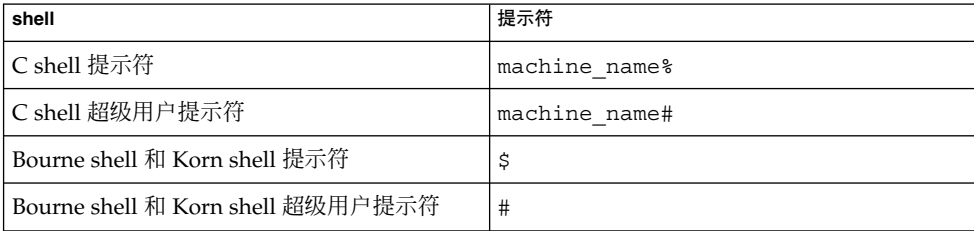

**6** 用于 NetBackup 的 Sun Cluster 数据服务指南(适用于 Solaris OS) • 2004 年 9 月,修订版 A

# 相关文档

有关相关 Sun Cluster 主题的信息,可从下表列出的文档中获得。所有 Sun Cluster 文档 均可从 <http://docs.sun.com> 获得。

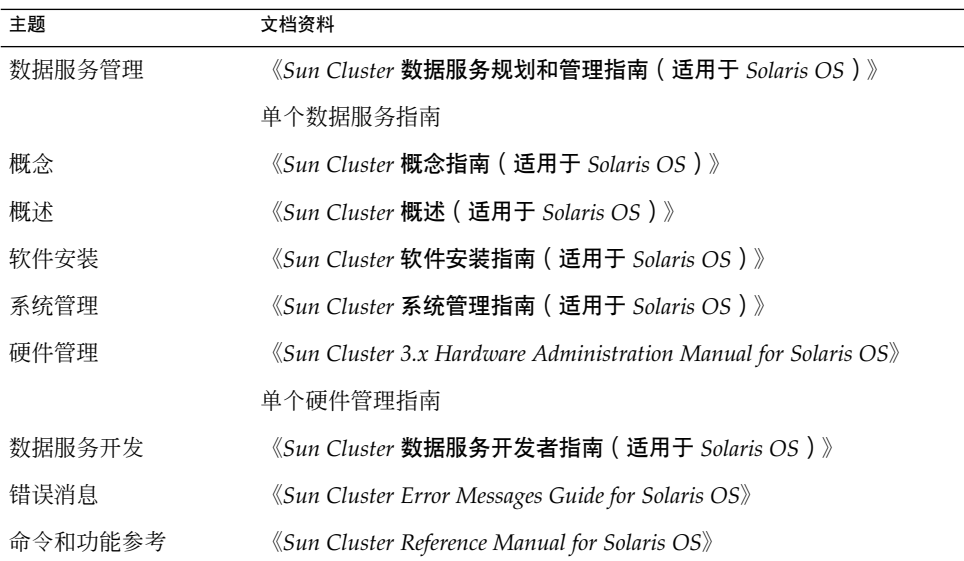

有关 Sun Cluster 文档的完整列表,请参阅 <http://docs.sun.com> 中的您的 Sun Cluster 版本的发行说明。

# 相关的第三方 Web 站点引用

此文档中引用的第三方 URL 提供了其他相关的信息。

注意 **–** Sun 对本文档中述及的第三方 Web 站点的可用性不承担责任。Sun 也不对这些网 站或资源上或由此获得的任何内容、广告、产品或其他资料,做出任何担保或承担任何 责任。Sun 不对由于使用或依赖于此类站点或资源上提供的或通过其得到的任何此类内 容、商品或服务引起或宣称由之引起或与之有关的任何实际的或宣称的损害或损失负 责。

# <span id="page-7-0"></span>联机访问 Sun 文档

可以通过 docs.sun.com<sup>sM</sup> 网站联机访问 Sun 技术文档。您可以浏览 docs.sun.com 档案 或查找某个具体的书名或主题。URL 是 <http://docs.sun.com>。

# 订购 Sun 文档

Sun Microsystems 提供一些印刷的产品文档。有关文档列表以及如何订购它们,请参见 <http://docs.sun.com> 上的"购买印刷的文档"。

# 帮助(H)

如果您在安装或使用 Sun Cluster 时有任何问题,请与您的服务供应商联系并提供以下 信息:

- 您的姓名和电子邮件地址(如果有)
- 您的公司名称、地址和电话号码
- 系统的型号和序列号
- Solaris 操作系统的发行版本号(例如, Solaris 8)
- Sun Cluster 的发行版本号(例如, Sun Cluster 3.0)

使用以下命令可以针对为您的服务供应商收集系统中每个节点的信息。

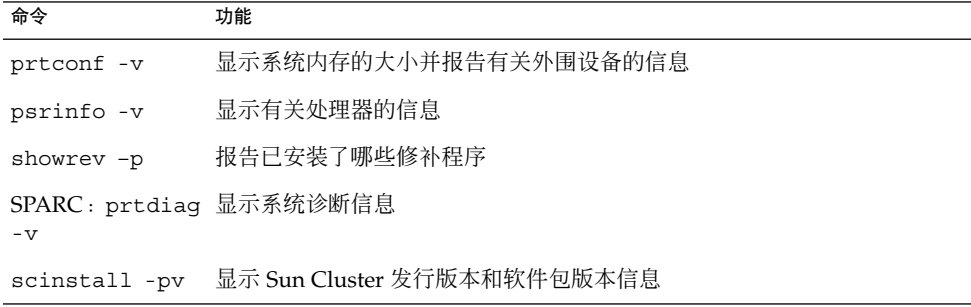

还请提供 /var/adm/messages 文件的内容。

**8** 用于 NetBackup 的 Sun Cluster 数据服务指南(适用于 Solaris OS) • 2004 年 9 月,修订版 A

# <span id="page-8-0"></span>安装和配置 Sun Cluster HA for **NetBackup**

本章介绍了在 Sun Cluster 服务器上设置和管理 Sun Cluster HA for NetBackup 的过 程。

#### 本章包含以下过程。

- 第 12 页 "如何安装 [VERITAS NetBackup](#page-11-0)"
- 第 14 页 "如何使 NetBackup [在群集中运行"](#page-13-0)
- 第 16 页 "如何检验 NetBackup [的安装和配置"](#page-15-0)
- 第 17 页 "如何使用 Web Start 程序安装 [Sun Cluster HA for NetBackup](#page-16-0) 软件包"
- 第 18 页 "如何使用 scinstall 实用程序安装 [Sun Cluster HA for NetBackup](#page-17-0) 软 [件包"](#page-17-0)
- 第 19 页 "如何注册和配置 [Sun Cluster HA for NetBackup](#page-18-0)"

# 安装和配置 Sun Cluster HA for **NetBackup**

下表列出了介绍安装和配置任务的各个部分。

#### 表 **1** 任务对应关系:安装和配置 Sun Cluster HA for NetBackup

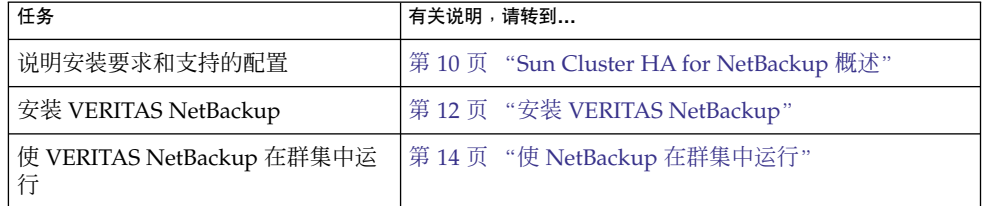

<span id="page-9-0"></span>表 **1** 任务对应关系:安装和配置 Sun Cluster HA for NetBackup *(*续*)*

| 任务                                      | 有关说明,请转到                                           |
|-----------------------------------------|----------------------------------------------------|
| 检验 VERITAS NetBackup 安装和配<br>置          | 第 16 页 "检验 NetBackup 的安装和配置"                       |
| 安装数据服务软件包                               | 第17页 "安装 Sun Cluster HA for NetBackup 软件包<br>55    |
| 注册和配置 Sun Cluster HA for<br>NetBackup   | 第 19 页 "注册和配置 Sun Cluster HA for NetBackup"        |
| 配置 Sun Cluster HA for NetBackup<br>扩展特性 | 第 21 页 "配置 Sun Cluster HA for NetBackup 扩展特<br>性"  |
| 查看故障监视器信息                               | 第 22 页 "对 Sun Cluster HA for NetBackup 进行故障<br>监视" |
| (可选)配置群集中的非 HA<br>VERITAS NetBackup 客户机 | 第 23 页 "(可选)配置群集中的非 HA VERITAS<br>NetBackup 客户机"   |

### Sun Cluster HA for NetBackup 概述

Sun Cluster HA for NetBackup 使 VERITAS NetBackup 主服务器具有高可用性。

NetBackup 主服务器作为集中式管理和调度服务器。每个群集只能有一个 NetBackup 主服务器。

通过与公共网络的连接,主服务器可以与媒体服务器进行通信。通常,在非群集系统 中,将运行主服务器的节点连接到用于制作和存储备份的设备。但是,在 Sun Cluster 环境中,您必须将备份设备连接到媒体服务器而不是主服务器上。您不能在群集中包含 备份设备或媒体服务器。

NetBackup 媒体服务器是执行备份的计算机。本地网络中可存在多个媒体服务器。您可 以在多个媒体服务器之间分配工作量。

NetBackup 客户端是在群集内部或外部的节点上运行的进程。客户机将要备份的计算机 的数据传送到主服务器和媒体服务器。

NetBackup 还包含 NetBackup Media Manager, 它由与备份设备进行交互的守护程序 组成。Sun Cluster 不控制这些守护程序。

Sun Cluster HA for NetBackup 只能使 NetBackup 主服务器获得高可用性。VERITAS NetBackup 的组件、代理、附加产品和使用这些组件的部件不会获得高可用性。例如, 数据库的联机(热备份)和暖备份不会高度可用,因为数据库备份代理不在 Sun Cluster 框架的控制之下。

10 用于 NetBackup 的 Sun Cluster 数据服务指南 (适用于 Solaris OS) · 2004 年 9 月, 修订版 A

### <span id="page-10-0"></span>安装说明

安装 VERITAS NetBackup 和 Sun Cluster HA for NetBackup 之前, 请注意以下事条 目[。图](#page-11-0) 1 说明了配置限制。

- VERITAS NetBackup 是单实例数据服务。您不能在每个群集中运行多个 VERITAS NetBackup 实例。
- 必须在群集中安装 NetBackup 主服务器。
- NetBackup 客户机可以存在于群集的内部或外部。
- 不能在任何群集中包含 NetBackup 媒体服务器及其备份设备 (磁带库、光学读取器 等)。
- 与 NetBackup 主服务器相关的共享磁盘应足够大, 以容纳日积月累的 NetBackup 管 理文件和日志。管理文件和日志的大小取决于您的配置所需的备份活动的数量。
- 如果 VERITAS NetBackup 客户机是一个群集, 则只能将一个逻辑主机配置为客户 机,因为只有一个 bp.conf 文件。
- 如果 NetBackup 客户机是一个群集, 并且已将该群集中的某个逻辑主机配置为 NetBackup 客户机, 则 NetBackup 无法备份物理主机。
- 在运行主服务器的群集上,主服务器是唯一能够备份的逻辑主机。
- 备份媒体不能连接到主服务器,因此需要一个或多个媒体服务器。
- 在 Sun Cluster 环境中, 自动控制仅在媒体服务器上受支持, 而在运行 Sun Cluster 的 NetBackup 主服务器上不受支持。

### 支持的配置

下图说明了系统支持的 Sun Cluster HA for NetBackup 的配置。

您必须在群集中包含 NetBackup 主服务器。只能将备份设备连接到媒体服务器。不能在 群集中包含备份设备和媒体服务器。

只有通过与公共网络的连接,才能在 NetBackup 组件之间进行通信。如果发生故障转移 或切换,在群集控制下的组件将会故障转移或切换到其备份节点。

<span id="page-11-0"></span>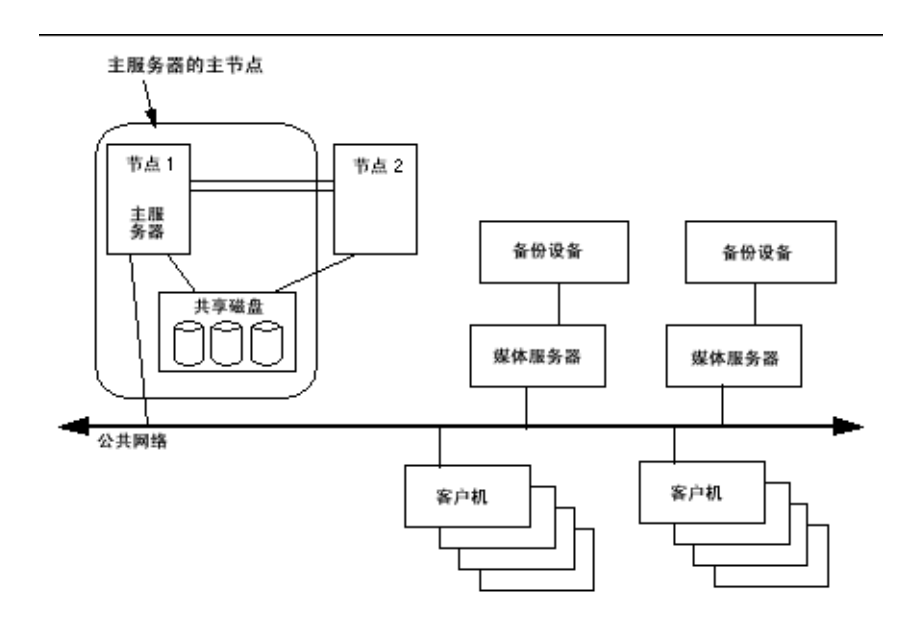

图 **1** Sun Cluster HA for NetBackup 支持的配置

# 安装 VERITAS NetBackup

安装并配置 Sun Cluster 之后, 请使用以下过程和 VERITAS 文档来安装和配置 VERITAS NetBackup。

### ▼ 如何安装 VERITAS NetBackup

在此过程的所有示例中,名称 *nb-master* 指控制 NetBackup 的群集节点,*slave-1* 指媒体 服务器。

要执行此过程,必须掌握以下信息。

- 可控制数据服务的群集节点的列表。
- 客户用于访问数据服务的网络资源。通常是在安装群集时设置此 IP 地址。有关网络 资源的详细信息,请参见《*Sun Cluster* 概念指南(适用于 *Solaris OS*)》文档。
- **1.** 确保 **Sun Cluster** 在所有节点上运行。
- **2.** 创建故障转移资源组,以保存网络资源和应用程序资源。
- **12** 用于 NetBackup 的 Sun Cluster 数据服务指南(适用于 Solaris OS) 2004 年 9 月,修订版 A

<span id="page-12-0"></span>您也可以使用 -h 选条目选择可用于运行数据服务的节点集,如下所示。

# **scrgadm** -**a** -**g** *resource-group* [-**h** *nodelist*]

-g *resource-group* 指定资源组的名称。

[-h *nodelist*] 指定一个可选的、用逗号分隔的物理节点名称或 ID 的列表,这 些节点名称或 ID 标识潜在的主节点。此处的顺序确定了在故障 转移过程中将节点选为主节点的顺序。如果群集中的所有节点 都是潜在的主节点,则不必使用 -h 选条目。

**3.** 检验是否已将您的所有网络资源添加到名称服务数据库中。

在 Sun Cluster 的安装过程中应该已经执行了此项检验。

注意 **–** 请确保所有网络资源都已存在于服务器和客户机的 /etc/inet/hosts 文件 中,以免因查找名称服务而导致任何故障。

#### **4.** 将逻辑主机资源添加到资源组。

# scrgadm -a -L -g resource-group -l logical-hostname

**5.** 启用故障转移资源组,并使资源组联机。

# **scswitch -Z -g** *resource-group*

-g *resource-group* 指定资源组的名称。

-Z 将资源组转入被管理状态, 并使资源组联机。

- **6.** 登录到控制逻辑主机资源的节点。
- **7.** 执行安装脚本以将 **VERITAS NetBackup** 软件包从 **VERITAS** 产品 **CD-ROM** 安装 到 **/usr/openv** 目录中。

phys-schost-1# **./install**

**8.** 显示菜单时,选择**"**选项 **1 (NetBackup)"**。 此选项将在服务器上安装 Media Manager 和 NetBackup 软件。

#### **9.** 按照安装脚本中的提示进行操作。

安装脚本将条目添加到 /etc/services 和 /etc/inetd.conf 文件中。

```
phys-schost-1# ./install
...
Would you like to use "phys-schost-1.somedomain.com" as the
configured name of the NetBackup server? (y/n) [y] n
...
Enter the name of the NetBackup server: nb-master
...
Is nb-master the master server? (y/n) [y] y
...
```
<span id="page-13-0"></span>Enter the fully qualified name of a media (slave) server (q to quit)? *slave-1*

#### **10.** 将 **NetBackup** 资源切换到备份节点

**11.** 重[复步骤](#page-12-0) **6** 至步骤 **10**,直到在要运行 **NetBackup** 资源的所有节点上都安装了 **NetBackup** 二进制文件。

### 从此处可转到何处

转到第 14 页 "使 NetBackup 在群集中运行"。

## 使 NetBackup 在群集中运行

本节包含了使 NetBackup 在群集中运行所需的过程。

### ▼ 如何使 NetBackup 在群集中运行

在此过程的所有示例中,名称 *nb-master* 指控制 NetBackup 的群集节点,*slave-1* 指媒体 服务器。

- **1.** 从安装了 **Sun Cluster HA for NetBackup** 的每个群集节点中删除 **/etc/rc2.d/S77netbackup** 和 **/etc/rc0.d/K77netbackup** 文件。 如果删除了这些文件,则可以防止 NetBackup 在引导时启动。
- **2.** 在一个节点上,修改 **/usr/openv/netbackup/bp.conf** 文件以指定以下信息。
	- SERVER = *logical-hostname-resource* 所有发送到备份服务器的请求都源于主节点。服务器名称等于逻辑主机名资源。
	- CLIENT\_NAME = *logical-hostname-resource* 在运行 Sun Cluster HA for NetBackup 的节点上, CLIENT\_NAME 等于 *nb-master*。

注意 **–** 请使用此客户机名称在运行 Sun Cluster HA for NetBackup 的群集中备份 文件。

- REQUIRED\_INTERFACE = *logical-hostname-resource*
- 14 用于 NetBackup 的 Sun Cluster 数据服务指南 (适用于 Solaris OS) 2004 年 9 月, 修订版 A

此条目表示 NetBackup 应用程序要使用的逻辑接口。 结果文件应类似于下面的示例。

SERVER = *nb-master* SERVER = *slave-1* CLIENT\_NAME = *nb-master* REQUIRED\_INTERFACE = *nb-master*

#### **3.** 从一个节点上将 **NetBackup** 配置文件放在多主机磁盘中。

将文件放在 NetBackup 要使用的故障转移磁盘设备组包含的磁盘中。

- **a.** 从故障转移磁盘设备组的主节点运行以下命令。在此例中,故障转移磁盘设备组 是 **global**。
	- # **mkdir /global/netbackup**
	- # **mv /usr/openv/netbackup/bp.conf /global/netbackup**
	- # **mv /usr/openv/netbackup/db /global/netbackup**
	- # **mv /usr/openv/volmgr/database /global/netbackup**
	- # **ln -s /global/netbackup/bp.conf /usr/openv/netbackup/bp.conf**
	- # **ln -s /global/netbackup/db /usr/openv/netbackup/db**
	- # **ln -s /global/netbackup/database /usr/openv/volmgr/database**
- **b.** 如果目录 **/usr/openv/db/var** 和文件 **/usr/openv/volmgr/vm.conf** 存在 于节点中,请将它们移到故障转移磁盘设备组包含的磁盘中。

在移动和链接 /usr/openv/volmgr/vm.conf 文件之前,您必须先配置 NetBackup 主服务器。

# **mv /usr/openv/db/var /global/netbackup/nbdb**

- # **mv /usr/openv/volmgr/vm.conf /global/netbackup**
- # **ln -s /global/netbackup/nbdb /usr/openv/db/var**
- # **ln -s /global/netbackup/vm.conf /usr/openv/volmgr/vm.conf**

注意 **–** 运行命令 scstat -D 可标识特定磁盘设备组的主节点。

- **c.** 从要运行 **NetBackup** 资源的所有其他节点上运行以下命令。
	- # **rm -rf /usr/openv/netbackup/bp.conf**
	- # **rm -rf /usr/openv/netbackup/db**
	- # **rm -rf /usr/openv/volmgr/database**
	- # **ln -s /global/netbackup/bp.conf /usr/openv/netbackup/bp.conf**
	- # **ln -s /global/netbackup/db /usr/openv/netbackup/db**
	- # **ln -s /global/netbackup/database /usr/openv/volmgr/database**
- **d.** 在要运行 **NetBackup** 资源的所有其他节点上,如果目录 **/usr/openv/db/var** 和文件 **/usr/openv/volmgr/vm.conf** 存在于节点中,请运行以下命令:
	- # **rm -rf /usr/openv/db/var**
	- # **rm -rf /usr/openv/volmgr/vm.conf**
	- # **ln -s /global/netbackup/nbdb /usr/openv/db/var**
	- # **ln -s /global/netbackup/vm.conf /usr/openv/volmgr/vm.conf**

<span id="page-15-0"></span>注意 **–** 在删除和链接 /usr/openv/volmgr/vm.conf 文件之前,您必须先配置 NetBackup 主服务器。

从此处可转到何处

转到第 16 页 "检验 NetBackup 的安装和配置"。

# 检验 NetBackup 的安装和配置

本节包含了检验 NetBackup 的安装和配置所需的过程。

▼ 如何检验 NetBackup 的安装和配置

请使用此过程来检验 NetBackup 的安装和配置。此过程不检验您的应用程序是否高度可 用,因为您尚未安装数据服务。

#### **1.** 手动启动 **NetBackup** 应用程序。

#### **2. NetBackup** 应用程序启动时是否没有错误?

- 如果没有错误,此步骤即完成此过程。
- 如果有错误,您需要重新安装和配置 NetBackup。

### 从此处可转到何处

转到第 17 页 "安装 [Sun Cluster HA for NetBackup](#page-16-0) 软件包"。

## <span id="page-16-0"></span>安装 Sun Cluster HA for NetBackup 软 件包

如果未在 Sun Cluster 初始安装期间安装 Sun Cluster HA for NetBackup 软件包,请执 行此过程以安装该软件包。在要安装 Sun Cluster HA for NetBackup 软件包的每个群集 节点上执行此过程。必需使用 Sun Java Enterprise System Accessory CD Volume 3 才 能完成此过程。

如果要同时安装多个数据服务,请执行《*Sun Cluster* 软件安装指南(适用于 *Solaris OS*)》的"安装软件"中的过程。

请使用以下安装工具之一来安装 Sun Cluster HA for NetBackup 软件包:

- Web Start 程序
- scinstall 实用程序

注意 **–** 在早于 Sun Cluster 3.1 数据服务 10/03 的发行版中未提供 Web Start 程序。

### ▼ 如何使用 Web Start 程序安装 Sun Cluster HA for NetBackup 软件包

您可以使用命令行界面 (CLI) 或图形用户界面 (GUI) 运行 Web Start 程序。CLI 和 GUI 中指令的内容和顺序类似。有关 Web Start 程序的详细信息,请参见installer(1M) 手册页。

- **1.** 在要安装 **Sun Cluster HA for NetBackup** 软件包的群集节点上成为超级用户。
- **2. (**可选的**)** 如果要使用 **GUI** 运行 **Web Start** 程序,请确保已设置 **DISPLAY** 环境变 量。
- **3.** 将 **Sun Java Enterprise System Accessory CD Volume 3** 放入 **CD-ROM** 驱动器。 如果卷管理守护程序 vold( 1M) 正在运行并被配置为管理 CD-ROM 设备, 它将在 /cdrom/cdrom0 目录中自动装载 CD-ROM。
- **4.** 更改到 **CD-ROM** 的 **Sun Cluster HA for NetBackup** 组件目录。 用于 Sun Cluster HA for NetBackup 数据服务的 Web Start 程序位于此目录中。

```
# cd /cdrom/cdrom0/\
components/SunCluster_HA_NetBackup_3.1
```
<span id="page-17-0"></span>**5.** 启动 **Web Start** 程序。

# **./installer**

- **6.** 系统提示时,选择安装类型。
	- 要仅安装 C 语言环境, 请选择"典型"。
	- 要安装其他语言环境, 请选择"定制"。
- **7.** 按照屏幕上的说明在节点上安装 **Sun Cluster HA for NetBackup** 软件包。 安装完成后, Web Start 程序将提供安装摘要。此摘要使您可以查看 Web Start 程序 在安装期间创建的日志。这些日志位于 /var/sadm/install/logs 目录中。
- **8.** 退出 **Web Start** 程序。
- **9.** 从 **CD-ROM** 驱动器中取出 **Sun Java Enterprise System Accessory CD Volume 3**。
	- **a.** 为确保没有在使用 **CD-ROM**,请将目录更改为非 **CD-ROM** 中的目录。
	- **b.** 弹出 **CD-ROM**。
		- # **eject cdrom**

从此处可转到何处

转到第 19 页 "注册和配置 [Sun Cluster HA for NetBackup](#page-18-0)"。

▼ 如何使用 scinstall 实用程序安装 Sun Cluster HA for NetBackup 软件包

本节介绍了如何使用 scinstall 实用程序安装 Sun Cluster HA for NetBackup 软件 包。

- **1.** 将 **Sun Java Enterprise System Accessory CD Volume 3** 放入 **CD-ROM** 驱动器。
- **2.** 运行 **scinstall** 实用程序(不使用任何选项)。 此步骤将以交互模式启动 scinstall 实用程序。
- **3.** 选择菜单选项**"**将新数据服务的支持添加到此群集节点**"**。 scinstall 实用程序将提示您输入其他信息。
- **4.** 提供 **Sun Java Enterprise System Accessory CD Volume 3** 的路径。 实用程序将此 CD 称为"数据服务 CD"。
- **5.** 指定要安装的数据服务。
- 18 用于 NetBackup 的 Sun Cluster 数据服务指南 (适用于 Solaris OS) 2004 年 9 月, 修订版 A

<span id="page-18-0"></span>scinstall 实用程序将列出您选定的数据服务,并要求您确认选择。

- **6.** 退出 **scinstall** 实用程序。
- **7.** 从驱动器中取出 **CD**。

### 从此处可转到何处

请参见第19页 "注册和配置 Sun Cluster HA for NetBackup"以注册 Sun Cluster HA for NetBackup 并配置数据服务的群集。

## 注册和配置 Sun Cluster HA for **NetBackup**

请使用本节中的过程将 Sun Cluster HA for NetBackup 注册和配置为故障转移数据服 务。

要配置数据服务,您必须为应用程序创建资源组和资源。有关资源和资源组的详细信 息,请参见《*Sun Cluster* 数据服务规划和管理指南(适用于 *Solaris OS*)》和《*Sun Cluster* 概念指南(适用于 *Solaris OS*)》文档。

## ▼ 如何注册和配置 Sun Cluster HA for NetBackup

本节介绍了如何使用 scrgadm(1M) 命令注册和配置 Sun Cluster HA for NetBackup。

注意 **–** 通过其他选项也可以注册和配置数据服务。有关这些选项的详细信息,请参 见《*Sun Cluster* 数据服务规划和管理指南(适用于 *Solaris OS*) 》中的"数据服务资源 管理的工具"。

注意 **–** 对一个群集成员执行此过程。

- **1.** 成为某个群集成员的超级用户。
- **2.** 运行 **scrgadm** 命令为数据服务注册资源类型。

将 SUNW.netbackup\_master 注册为资源类型。

```
# scrgadm -a -t SUNW.netbackup_master
```

```
-t SUNW.netbackup_master 为数据服务指定预定义的资源类型名称。
```
- **3.** 在资源组中创建 **NetBackup** 资源。
	- # **scrgadm -a -j** *resource* **-g** *resource-group* **-t SUNW.netbackup\_master**
- **4.** 确保在所有节点上已停止 **NetBackup** 进程。
- **5.** 运行 **scswitch(1M)** 命令以完成以下任务。
	- 启用资源和故障监视。
	- 将资源组转入被管理状态。
	- 使资源组联机。
	- # **scswitch -Z -g** *resource-group*
	- -Z 将资源组转入被管理状态,并使资源组联机。

### 示例 – 注册 Sun Cluster HA for NetBackup

下例说明了如何在双节点群集中注册 Sun Cluster HA for NetBackup。

```
群集信息
```

```
节点名称:phys-schost-1、phys-schost-2
资源类型:SUNW.netbackup_master
逻辑主机名资源:nb-master
资源组:NB-RG(故障转移资源组)
Netbackup 资源:test-scnb
(注册 NetBackup 资源类型。)
# scrgadm -a -t SUNW.netbackup_master
(添加故障转移资源组以包含所有资源。)
# scrgadm -a -g NB-RG -h phys-schost-1,phys-schost-2
(将网络资源添加到资源组中。)
# scrgadm -a -L -g NB-RG -l nb-master
(将 NetBackup 资源添加到资源组中。)
# scrgadm -a -j test-scnb -g NB-RG -t SUNW.netbackup_master
(使资源组联机。)
# scswitch -Z -g NB-RG
```
## <span id="page-20-0"></span>配置 Sun Cluster HA for NetBackup 扩 展特性

本节介绍了 Sun Cluster HA for NetBackup 扩展特性。通常, 在创建资源时使用命令行 scrgadm -x *parameter* =*value* 来配置扩展特性。有关所有 Sun Cluster 特性的详细信 息,请参见《*Sun Cluster* 数据服务规划和管理指南(适用于 *Solaris OS*) 》中的"标准 特性"。

有关可以为 NetBackup 资源设置的扩展特性的信息,请参阅表 2。您可以动态地更新某 些扩展特性。但是, 您只有在创建资源时才可以更新其他特性。在下表中, "可调"字段 表明您何时可以更新各个特性。

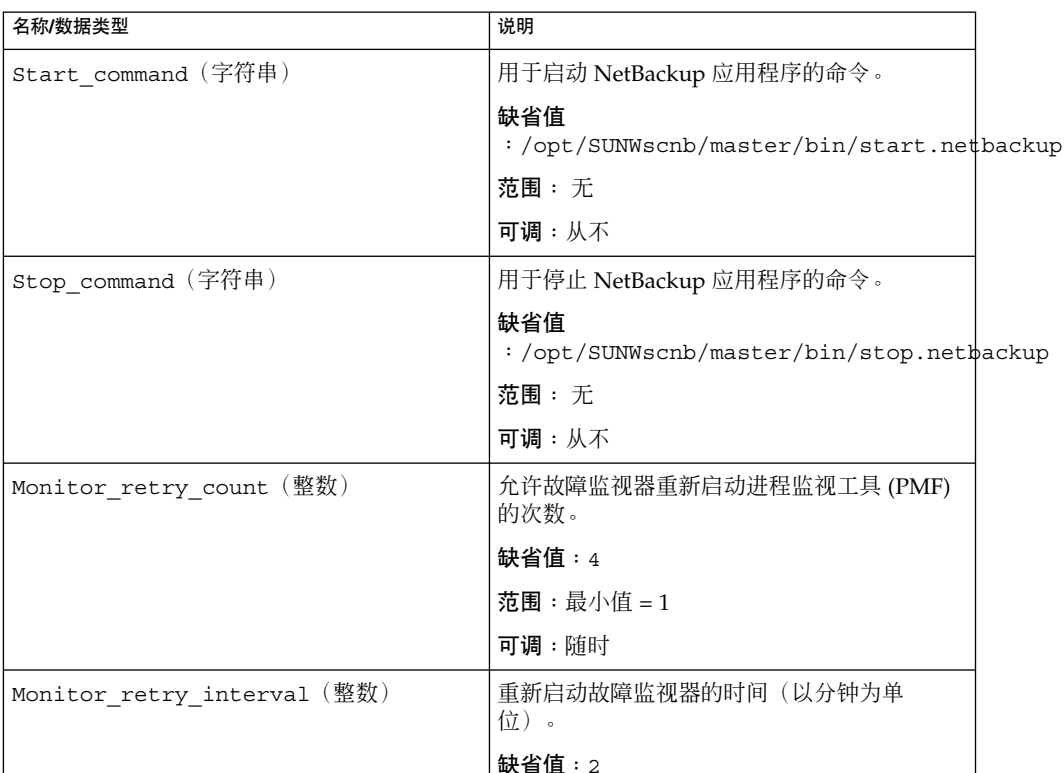

范围:最小值 = 2 可调:随时

表 **2** Sun Cluster HA for NetBackup 扩展特性

| 表 2 Sun Cluster HA for NetBackup # 展行性 | (3买)                                                                                                    |
|----------------------------------------|----------------------------------------------------------------------------------------------------|
| 名称/数据类型                                | 说明                                                                                                    |
| Probe timeout (字符串)                    | 时间(以秒为单位),用于计算故障监视器等<br>待进程探测成功的时间。                                                                                                    |
|                                        | 启动时, NetBackup 的 START 方法将守护程序<br>的数目乘以 Probe timeout 的值以计算守护<br>程序需要启动的时间。如果将<br>Probe timeout 的值设置为缺省值,并且只<br>有一个守护程序, 则 START 方法将先等待 60<br>秒钟,然后再监视启动。 |
|                                        | 缺省值: $60$                                                                                                    |
|                                        | 范围:最小值=1                                                                                                    |
|                                        | 可调:随时                                                                                                    |

<span id="page-21-0"></span>表 **2** Sun Cluster HA for NetBackup 扩展特性 *(*续*)*

### 对 Sun Cluster HA for NetBackup 进行 故障监视

根据安装的 NetBackup 版本的不同, NetBackup 应用程序启动将启动以下守护程序集 之一:

- vmd、bprd 和 bpdbm
- vmd、bprd、bpdbm、bpjobd 和 nbdbd

Sun Cluster HA for NetBackup 可以使用这两个守护程序集中的任意一个。Sun Cluster HA for NetBackup 故障监视器可以监视这两个进程集中的任意一个。运行 START 方法 时,故障监视器先等待守护程序联机,然后再监视应用程序。Probe\_timeout 扩展特 性指定了故障监视器等待的时间。

守护程序联机后,故障监视器使用 kill (pid, 0) 来确定守护程序是否在运行。如果 没有运行任何守护程序,故障监视器将按顺序启动以下操作,直到所有探测都成功运 行。

- 1. 在当前节点上重新启动资源。
- 2. 在当前节点上重新启动资源组。
- 3. 将资源组故障转移到资源组节点列表中的下一个节点。

所有进程 ID (PID) 都存储在临时文件 /var/run/.netbackup\_master 中。

# <span id="page-22-0"></span>(可选)配置群集中的非 HA VERITAS NetBackup 客户机

(可选)可以配置群集中将不运行 Sun Cluster HA for NetBackup 的 NetBackup 客户 机。要执行此操作,请使用以下方法之一。

- 将每个节点配置为单独的 **NetBackup** 客户机 **–** 您可以使用任何节点备份群集文件系 统中的文件。您可以使用特定节点的 NetBackup 客户机名称来备份该节点的本地文 件。
- 将一个逻辑主机名资源配置为 **NetBackup** 客户机 **–** 您不能将一个群集中的多个逻辑 主机名资源配置为 NetBackup 客户机。而且, 如果您已将一个逻辑主机名资源配置 为 NetBackup 客户机, 则不能再将可作为该逻辑主机名潜在主节点的任何节点配置 为 NetBackup 客户机。

要将一个逻辑主机名资源配置为 NetBackup 客户机,请执行以下步骤。

1. 在逻辑主机名资源的所有潜在主节点上,修改文件 /usr/openv/netbackup/bp.conf,以使 CLIENT\_NAME 等于 *logical-hostname-resource*,如下所示。

**CLIENT\_NAME =** *logical-hostname-resource*

2. 在逻辑主机名资源的所有潜在主节点上, 将以下条目添加到 /usr/openv/netbackup/bp.conf 文件中。

**REQUIRED\_INTERFACE =** *logical-hostname-resource*

注意 **–** 如果 REQUIRED\_INTERFACE 已经存在,请修改条目以等于 *logical-hostname-resource*。

例如,如果逻辑主机名资源的名称是 schost-1, 则修改的文件应包含以下条 目。

SERVER = *nb-master* SERVER = *slave-1* CLIENT\_NAME = *schost-1* REQUIRED\_INTERFACE = *schost-1*

用于 NetBackup 的 Sun Cluster 数据服务指南(适用于 Solaris OS) • 2004 年 9 月,修订版 A

## <span id="page-24-0"></span>索引

### **C**

C 语言环境, [18](#page-17-0)

### **P**

prtconf -v 命令, [8](#page-7-0) prtdiag -v 命令, [8](#page-7-0) psrinfo -v 命令, [8](#page-7-0)

### **S**

scinstall -pv 命令, [8](#page-7-0) showrev –p 命令, [8](#page-7-0) Sun Cluster HA for NetBackup 还可参见VERITAS NetBackup 安装 Sun Cluster HA for NetBackup 软件包, [18](#page-17-0) 使用 Web Start 程序, [17-18](#page-16-0) 安装说明, [11](#page-10-0) 概述, [10](#page-9-0) 故障监视器, [22](#page-21-0) 扩展特性 Monitor\_retry\_count, [21](#page-20-0) Monitor\_retry\_interval, [21](#page-20-0) Probe timeout, [21](#page-20-0) Start command, [21](#page-20-0) Stop command, [21](#page-20-0) 配置图, [11](#page-10-0) 任务图, [9](#page-8-0) 支持的配置, [11](#page-10-0) 注册和配置, [19](#page-18-0)

Sun Cluster HA for Oracle 配置 非 HA VERITAS NetBackup, [23](#page-22-0)

### **V**

/var/sadm/install/logs 目录, [18](#page-17-0) VERITAS NetBackup, 请参见Sun Cluster HA for **NetBackup** 

#### **W**

Web Start 程序, [17-18](#page-16-0)

#### 安 安装

Sun Cluster HA for NetBackup, [18](#page-17-0) 创建的日志文件, [18](#page-17-0) 使用 Web Start 程序, [17-18](#page-16-0)

#### 概

概述, Sun Cluster HA for NetBackup, [10](#page-9-0)

### 故

故障监视器, Sun Cluster HA for NetBackup, [22](#page-21-0)

扩 扩展特性 Sun Cluster HA for NetBackup Monitor\_retry\_count, [21](#page-20-0) Monitor\_retry\_interval, [21](#page-20-0) Probe\_timeout, [21](#page-20-0) Start\_command, [21](#page-20-0) Stop\_command, [21](#page-20-0)

逻

逻辑主机, [11](#page-10-0)

### 媒

媒体服务器, [11](#page-10-0)

### 命

命令, 节点信息, [8](#page-7-0)

目 目录, /var/sadm/install/logs, [18](#page-17-0)

### 配

配置, Sun Cluster HA for NetBackup, [19](#page-18-0)

任 任务图, Sun Cluster HA for NetBackup, [9](#page-8-0)

### 日 日志文件, 安装, [18](#page-17-0)

### 文 文件, 安装日志, [18](#page-17-0)

**26** 用于 NetBackup 的 Sun Cluster 数据服务指南(适用于 Solaris OS) • 2004 年 9 月,修订版 A

语 语言环境, [18](#page-17-0)

注

注册, Sun Cluster HA for NetBackup, [19](#page-18-0)

自 自动控制, [11](#page-10-0)